# **Elevadgang.unilogin.dk | Brugeradmin | Lærer**

## Adgang og login til elevadgang.unilogin.dk

## Få adgang som brugeradministrator

For at logge ind på Elevadgang som brugeradministrator, skal du bruge MitID erhverv/NemLog-in med rettigheden 'Unilogin – Brugeradministrator i ElevAdgang'

Derud over er det nødvendigt at være tilknyttet den pågældende institution som medarbejder

Bemærk: Rettigheden i MitID Erhverv skal ikke begrænses til P-nummer. Gør man det, Λ fungerer adgangen ikke.

[Har du brug for hjælp til NemLog-in, skal du tage kontakt til Erhvervsstyrelsens support ved at følge](https://erhvervsstyrelsen.dk/kundecenter)  [dette link.](https://erhvervsstyrelsen.dk/kundecenter)

## Få adgang som lærer/pædagogisk medarbejder

Som pædagogisk medarbejder kan du logge ind med Unilogin og se elever i de klasser (Hovedgrupper), som man er tilknyttet i institutionens elevadministrative system.

På forsiden skal du klikke den blå 'Log på som lærer'-knap og bruge dit Unilogin, for at logge ind

#### **Relaterede artikler**

[Hvad kan man på Elevadgang?](https://viden.stil.dk/pages/viewpage.action?pageId=211648522)

[Der vises ingen elever, når jeg er logget ind på elevadgang.stil.dk](https://viden.stil.dk/pages/viewpage.action?pageId=88178696)

[Nemlog-in rettigheder til STIL-tjenester](https://viden.stil.dk/display/STILVIDENOFFENTLIG/Nemlog-in+rettigheder+til+STIL-tjenester)

## Giv ny adgangskode

Som skolens brugeradministrator og/eller lærer kan du give en elev en ny adgangskode via elevadgang. unilogin.dk.

Som lærer forudsætter det, at du har rollen 'Lærer', og at du har tilknytning til dine elever. Se eventuelt vejledningen [Hvordan får man adgang til elevadgang.unilogin.dk?](https://viden.stil.dk/pages/viewpage.action?pageId=88178695) for yderligere info om adgang.

## Fremgangsmåde - giv en elev en ny adgangskode

- 1. Log ind på elevadgang.unilogin.dk
	- a. Klik på den blå **'Log på'**-knap, hvis du er lærer
	- b. Klik på den grå **'Log på som brugeradministrator'**-knap, hvis du er brugeradministrator
- 2. Sæt flueben ved den elev, som skal have ny adgangskode
- 3. Tryk på knappen **'Giv ny adgangskode'**.

Eleven har herefter fem minutter til at indtaste deres brugernavn på en hvilken som helst hjemmeside, hvor man kan logge ind med Unilogin. Eleven vil herefter modtage en ny adgangskode.

### [Gå til forsiden](https://viden.stil.dk/x/-gPD)

**Har du brug for mere hjælp?**

**Ring på telefon 3587 8550**

Mandag - fredag 08.00 - 14.00

I ferieperioder vil åbningstiderne være justeret.

[Eller skriv til os](https://jira.stil.dk/servicedesk/customer/portal/7/create/71)

## Aktiver en elevs Unilogin

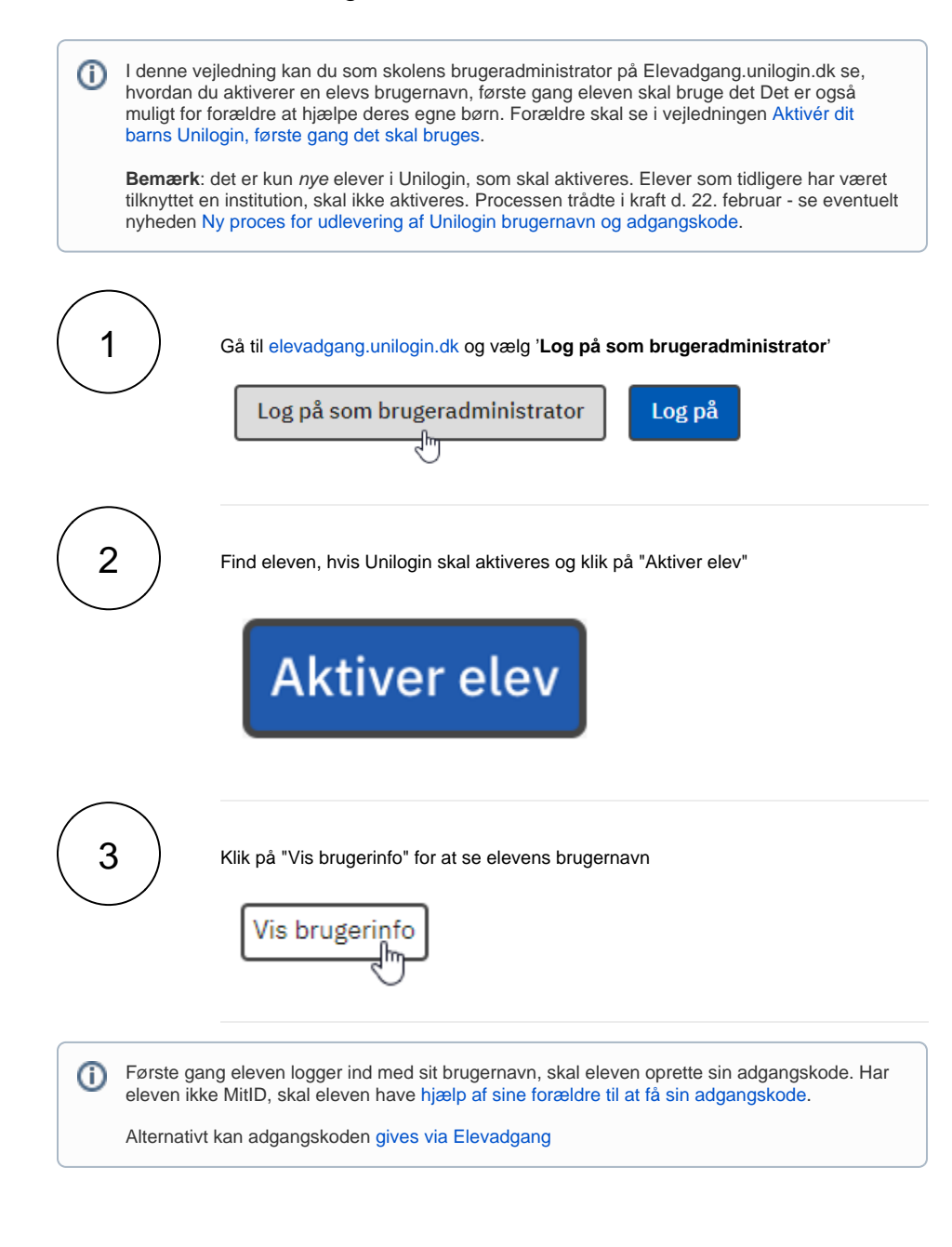

## Om adgangskodepolitik i Unilogin

I grundskolen afhænger kravene til adgangskodens kompleksitet af elevens klassetrin. Desuden lever den nye politik for adgangskoder i Unilogin op til gængse politikker på området (dvs. for tvungen skift af adgangskode, krav til kompleksitet mv.).

En central del af politikken for adgangskoder er, at adgangskoden er personlig og privat: Det er eleven /brugeren selv, som får tildelt en adgangskode og det er eleven/brugeren selv, der kan bede om en ny.

Medarbejdere eller brugeradministrator kan ikke opbevare lister med brugernes adgangskoder, ligesom medarbejdere eller brugeradministrator heller ikke selv kan give en bruger en adgangskode eller bestemme, hvad adgangskoden skal være.

Listen nedenfor er ikke udtømmende, men skal betragtes som vejledende.

## **0.-3. klasse** Eleven kan ikke selv vælge adgangskode men skal bruge den systemtildelte Adgangskoden består af piktogrammer (4 ikoner) En adgangskode er gyldig indtil skift af klassetrin fra 3. til 4. klasse **4.-6. klasse** Eleven kan godt selv vælge adgangskode hvis den skal skiftes • Regler for adgangskoden: Må indeholde brugerens navn, årstider samt andre af de mest almindelige adgangskoder, f.eks. ordet "password" o Ikke samme adgangskode som brugeren har haft fem gange tidligere o Skal indeholde bogstaver En adgangskode er gyldig indtil skift af klassetrin fra 6. til 7. klasse **7. klasse og opefter + voksne** Brugeren kan godt selv vælge adgangskode hvis den skal skiftes Regler for adgangskoden: Må indeholde brugerens navn, årstider samt andre af de mest almindelige adgangskoder, f.eks. ordet "password"  $\circ$  Ikke samme adgangskode som brugeren har haft fem gange tidligere Skal indeholde store og små bogstaver samt tal En adgangskode er gyldig til og med 6. klassetrin. Efter 7. klasse skal koden skiftes en gang om året (365 dage) Hvis du forsøger at lave en selvvalgt adgangskode og den bliver afvist, skyldes det som ∽ udgangspunkt, at det indtastede ikke er tilladt. Du kan eventuelt læse [adgangskodeanbefali](https://www.digitalsikkerhed.dk/sikre-adgangskoder) [ngerne fra Rådet for digital sikkerhed.](https://www.digitalsikkerhed.dk/sikre-adgangskoder)

**[Se komplet adgangskodepolitik for Unilogin](https://viden.stil.dk/display/OFFSKOLELOGIN/Adgangskodepolitik)** (åbner ny side)

#### **Tvunget adgangskodepolitik**

Brugeradministrator har mulighed for at ændre adgangskodepolitik på elevniveau. Vedkommende kan f. eks. sætte elever med kognitive udfordringer til adgangskodepolitik for indskolingen, og dermed vil disse blive mødt af billedadgangskoder (enkle piktogrammer) ifm. login.

- 1. Log ind som brugeradministrator på elevadgang.unilogin.dk
- 2. Fremsøg eleven, du ønsker at ændre adgangskodepolitik for
- 3. Klik på knappen **'Vis brugerinfo'** ud for eleven
- 4. I venstre side kan du sætte en ny regel (skifte adgangskode-niveau) a. Sæt regel
	- b. Sæt flueben ved, at du forstår konsekvenserne ved ændringen
	- c. Tryk på knappen **'Angiv regel'** i bunden:

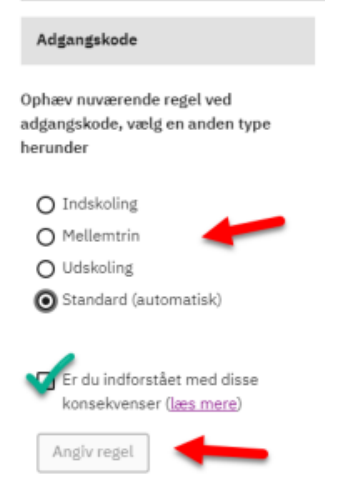

## Ofte stillede spørgsmål

- [Hvordan får man adgang til elevadgang.unilogin.dk?](https://viden.stil.dk/pages/viewpage.action?pageId=88178695)
- [Hvordan giver jeg en elev en ny adgangskode?](https://viden.stil.dk/pages/viewpage.action?pageId=88178694)
- [Hvor finder man elevens Unilogin brugernavn?](https://viden.stil.dk/pages/viewpage.action?pageId=88178711)
- [Hvordan aktiverer brugeradministratoren en elevs Unilogin?](https://viden.stil.dk/pages/viewpage.action?pageId=161059250)
- [Hvad kan man på Elevadgang?](https://viden.stil.dk/pages/viewpage.action?pageId=211648522)